## 教育・研究報告

# PYNQ-Z1ボードを用いた深層学習 BNN-PYNQ の Microsoft Windows 10用開発環境の構築

総合情報学部教授 桑 門 秀 典

1 .はじめに

 ニューラル・ネットワークを用いた画像認識は、その高い認識率から実用性が高い技術と して注目されている。従来、ニューラル・ネットワークによる画像認識には、浮動小数点に よる実数演算を多用していたが、 1 ビットまたは 2 ビットに量子化した値を用いた binarized neural network (BNN)でも高い認識率が実現できることが示された1)。BNN の処理は、二 値演算が主となるため、プログラマブルロジックなどのハードウェア実装に向いている。プ ログラマブルロジック(FPGA)とマイクロプロセッサを組み合わせたオンチップシステム 上に BNN を実装することができれば、小型化、低消費電力、リアルタイム性が求められる IoT デバイスで、ニューラル・ネットワークによる画像認識を実現することができる。

 PYNQ は、Xilinx 社のオンチップシステム Zynq を使用した組み込みシステム開発用オー プンソースプロジェクトである<sup>2)</sup>。PYNQ の特徴は、ブラウザ上で動作する対話型実行環境 Jupyter Notebook からプログラミング言語 Python を用いて、プログラマブルロジックとマ イクロプロセッサを制御できることである。PYNQ は、Zynq を搭載した 4 種類のボードを 公式にサポートしている。これらのボードのプログラマブルロジック部分の開発には、Xilinx 社 Vivado Design Suite を用いる。Vivado Design Suite には、Vivado HL Design Edition, Vivado HL System Edition, Vivado HL WebPACK の 3 種類があり、無償の Vivado HL WebPACK でこれらのボード上の開発が可能である。Vivado HL WebPACK には、プログ ラミング言語 C/C++ のソースコードから Verilog などのハードウェア記述言語に高位合成 を行う Vivado HLS とハードウェア記述言語から論理合成・配置配線を行う Vivado の二つ のツールが含まれている<sup>3)</sup>。

 Xilinx 社は、PYNQ で動作する BNN である BNN-PYNQ を GitHub で公開している4)。 BNN-PYNQ は、Python パッケージ管理コマンド pip で GitHub からインストールでき、機 械学習のベンチマークに使われる CIFAR-10<sup>5)</sup>や MNIST<sup>6)</sup>を用いたデモも含まれている。公 式サイトによれば、BNN-PYNQ は Linux 上の Vivado 2018.2でテストされているので、BNN -PYNQ の開発を行うためには、Linux の PC を用意するか、または Microsoft Windows 上 に仮想 Linux マシンを用意する必要がある。

 しかし、Vivado HL WebPACK は CPU やメモリ等の計算機資源を多く必要とするソフト ウェアなので、仮想マシン上で Vivado HL WebPACK を実行すると、計算機資源が不足し、 開発効率の低下や操作性の悪化の可能性がある。授業・実習などで PYNQ を利用する場合、 Microsoft Windows の PC のシェアが大きいこと、仮想マシンを作成する時間を省くことの 理由から、Microsoft Windows 上で BNN-PYNQ の開発ができた方が良いと考え、本稿では BNN-PYNQ の Microsoft Windows 10への移植を行う。

## 2 .準備

本稿では、PYNQ がサポートしている Digilent 社の PYNQ-Z1 ボードを用いた<sup>7)</sup>。PYNQ の公式サイトの PYNQ-Z1 Setup Guide にしたがって、イメージファイル PYNQ-Z1 v2.5 PYNQ Image を書き込んだ microSD カードから PYNQ-Z1 を起動した。PYNQ-Z1 への給 電は、microUSB Type-B ケーブルで可能だが、安定した給電のために、出力12V 2 A のス イッチング AC アダプタを使用した。PYNQ-Z1 をイーサネットケーブルで LAN に接続し、 PYNQ-Z1 上で起動している Jupyter Notebook に Microsoft Windows 10上の Web ブラウ ザでアクセスできることを確認した。Python パッケージ管理コマンド pip を用いて、BNN- PYNQ を公式サイト<sup>4)</sup>から PYNQ-Z1 の microSD カードにインストールした後、PYNQ-Z1 上で動作している Jupyter Notebook に Web ブラウザでアクセスし、付属のデモプログラム の動作を確認した。その後、プログラマブルロジックのプログラミング情報(bitstream)の 生成に必要なソースコードを公式サイト<sup>4)</sup>から、バージョン管理コマンド git<sup>8)</sup>を用いて、PYNQ -Z1 の microSD カードにインストールした。このソースコードは、Linux 上の Vivado 2018.2 でテストされている(Linux ディストリビューションは明記されていない)。

 BNN-PYNQ の実体は、プログラミング言語 C++ のヘッダファイルのみで実装されている 深層学習フレームワーク tiny-cnn<sup>9)</sup>を修正した xilinx-tiny-cnn である。xilinx-tiny-cnn をコ ンパイルするために、他のパッケージは不要である。xilinx-tiny-cnn の C++ のソースコー ドを Vivado HLS で Verilog などのハードウェア記述言語に高位合成した後、Vivado で論理 合成・配置配線を行い、プログラマブルロジック(FPGA)の回路情報である bitstream を 生成する。BNN-PYNQ には、高位合成と論理合成・配置配線を行う Bash スクリプト make -hw.sh 及び make-hw.sh から起動された Vivado HLS が実行する Tcl スクリプト hls-syn.tcl と Vivado が実行する Tcl スクリプトが用意されている。したがって、Linux 上の Vivado HL WebPACK 2018.2を用いる場合、make-hw.sh を実行するだけで、bitstream を生成できる。

## 3 .BNN-PYNQ の bitstream の生成に必要な修正

本 稿 で は、Ubuntu 16.04, Ubuntu 18.04, Microsoft Windows 10 上 の Vivado HL

WebPACK 2018.2,Vivado HL WebPACK 2019.2を用いる。Ubuntu 16.04上の Vivado HL WebPACK 2018.2を用いる場合、修正は不要だが、それ以外の場合には、本節で述べる 修正が必要である。本節で述べる修正は、高位合成に関係する修正であり、論理合成・配置 配線には直接は関係しない。

# 3.1 bitstream 生成用スクリプト make-hw.sh と hls-syn.tcl の修正

 Ubuntu 16.04, Ubuntu 18.04の場合、Bash スクリプト make-hw.sh を実行する Bash の シェル環境があるが、Microsoft Windows 10の場合、Bash スクリプトを実行するシェル環 境が必要である。文献10)では、Bash スクリプト make-hw.sh を PowerShell スクリプトに移 植する検討をしている。本稿では、Microsoft Windows 10用の分散型バージョン管理システ ム Git for Windows に付属するシェル環境 Git Bash<sup>8)</sup>を用いることにした。Git Bash には、 make-hw.sh 内で使われている UNIX コマンドが用意されているので、make-hw.sh の修正 箇所が少なくてすむからである。具体的には、Git Bash で make-hw.sh が実行できるよう に、make-hw.sh を以下のように修正する。

- ⑴ Vivado HL WebPACK のコマンド vivado\_hls.bat, vivado.bat へのパスを設定す る。Git Bash の which コマンドでは、これらバッチファイルへのパスが取得できない ためである。
- ⑵ vivado\_hls.bat の引数に含まれるパスの区切り文字には、Windows 形式の¥の代わ りに/を用いる。これは、Tcl スクリプト hls-syn.tcl では、パス表記に/を用いるた めである。
- ⑶ make-hw.sh で使われる mkdir コマンド、cut コマンドは Git Bash のコマンドを用 いるようにし、Vivado HL WebPACK 2018.2の SDK に含まれるこれらのコマンド を使わないようにパスを設定する。make-hw.sh では、SDK に含まれるこれらのコマ ンドがサポートしていないオプションを使用するためである。
- ⑷ Vivado HL WebPACK 2018.2では、C/C++ コンパイラとして clang と gcc/g++ をサポートしているが、Vivado HL WebPACK 2019.2では、gcc/g++ のみをサポー トしている。

 hls-syn.tcl では、C/C++ コンパイラとして clang を明示的に指定しているので、Vivado HL WebPACK 2019.2を使う場合は、その部分を削除する。なお、C/C++ コンパイラは Vivado HL WebPACK に付属するので、別途インストールする必要はない。

## 3.2 Microsoft Windows 用 Vivado HL WebPACK の修正

 Microsoft Windows 10用の Vivado HL WebPACK の場合、2018.2,2019.2ともに下記 の修正が必要である。この修正は、文献11)と文献12)でも指摘されている。

win64/tools/clang/include/c++/4.5.2/exception\_ptr.h: 132行目

(修正前) const type\_info\*

(修正後) const class type\_info\*

win64/tools/clang/include/c++/4.5.2/nested\_exception.h: 110行目

(修正前)  $_$  throw with nested ( $Ex&&$ , const nested exception<sup>\*</sup>=0)

(修正後)  $_\text{throw\_with\_nested}$  ( $\text{Ex&&, const nested\_exception}^*$ )

win64/tools/clang/include/c++/4.5.2/nested\_exception.h: 122行目

(修正前) throw with nested ( $Ex&&ex$ , const nested exception\*=0)

(修正後)  $\tanh$  nested ( $Ex&&ex$ , const nested exception\*)

## 3.3 深層学習フレームワーク xilinx-tiny-cnn の修正

 Microsoft Windows 10用の Vivado HL WebPACK の場合、2018.2,2019.2ともに下記 の修正が必要である。

BNN-PYNQ/bnn/src/xilinx-tiny-cnn/tiny\_cnn/util/aligned\_allocator.h: 131行目

(修正前) ::free (ptr);

(修正後) mm free (ptr);

BNN-PYNQ/bnn/src/library/finn-hlslib/bnn-library.h: 51行目

(追 記) #include<cstdlib>

## 4 .生成した回路情報 bitstream の検証

 BNN-PYNQ では、 5 種類のネットワーク(cnvW1A1, cnvW1A2, cnvW2A2, lfcW1A1, lfcW1A2)の bitstream を生成する。Vivado HL WebPACK のバージョン、OS の種類、高 位合成時の周期に応じた 6 種類の開発環境で上述の 5 種類のネットワークの bitstream を生 成した。

## 4.1 周期の制約について

bitstream を生成するスクリプト make-hw.sh では、高位合成時の周期 (clock) を 5 ns、 クロック周期のばらつきの度合いを表す Uncertainty を12.5%に設定している。したがって、 5 ns にした場合には、高位合成時の周期制約は実質4.575ns になる。しかし、表 1 に示すよ うに、高位合成時の見積もりでは、Vivado HL WebPACK や OS によらず、この制約を満 たすことができなかった。高位合成時の周期を10ns、Uncertainty を12.5%にした場合、高 位合成時の周期の制約は実質8.75ns になるが、この制約も満たせない場合があった。

| Vivado HL<br>WebPACK | 高位合成時<br>Clock [ns] | <b>OS</b>            | cnvW1A1<br>[ns] | cnvW1A2<br>[ns] | cnvW2A2<br>[ns] | lfcW1A1<br>[ns] | ItcW1A2<br>[ns] |
|----------------------|---------------------|----------------------|-----------------|-----------------|-----------------|-----------------|-----------------|
|                      | 5                   | Ubuntu 16.04         | 9.883           | 9.883           | 8.611           | 12.514          | 12.514          |
| 2018.2               |                     | Microsoft Windows 10 | 9.883           | 9.883           | 8.611           | 12.514          | 12.514          |
|                      | 10                  | Ubuntu $16.04$       | 9.883           | 9.883           | 8.750           | 12.514          | 12.514          |
|                      |                     | Microsoft Windows 10 | 9.883           | 9.883           | 8.750           | 12.514          | 12.514          |
|                      | 5                   | Ubuntu 18.04         | 8.101           | 8.101           | 8.205           | 8.611           | 8.247           |
| 2019.2               |                     | Microsoft Windows 10 | 8.101           | 8.101           | 8.205           | 8.611           | 8.247           |
|                      | 10                  | Ubuntu 18.04         | 8.750           | 8.750           | 8.750           | 8.750           | 8.750           |
|                      |                     | Microsoft Windows 10 | 8.750           | 8.750           | 8.750           | 8.750           | 8.750           |

表 1 高位合成終了時の見積もり周期

 一方、論理合成・配置配線時の周期は、Vivado が読み込む Tcl スクリプト make-vivado -proj.tcl によれば、10ns(周波数100MHz)である。Vivado が出力した論理合成・配置配線 後の最大遅延解析におけるタイミングパスの最悪スラック(Worst Negative Slack: WNS) を表 2 に示す。表 2 において、プラスの値は制約の10ns に対して、それだけの余裕時間があ ることを意味する。高位合成時に周期制約を満たすことができなくても、論理合成・配置配 線の最適化の結果、10ns の制約を満たすことができる場合がある。WNS がマイナスの値は 10ns よりその絶対値の時間だけ超えていることを意味する。マイナスの値の場合、配置配線 ができても、その回路は安定して動作しない可能性がある。

|  | Vivado HL | 高位合成時        |                      | cnvW1A1  | cnvW1A2  | cnvW2A2 | lfcW1A1 | ItcW1A2  |
|--|-----------|--------------|----------------------|----------|----------|---------|---------|----------|
|  | WebPACK   | Clock [ns]   | <b>OS</b>            | [ns]     | [ns]     | [ns]    | [ns]    | [ns]     |
|  | 5         | Ubuntu 16.04 | 0.164                | $-0.607$ | 0.028    | 0.265   | 0.273   |          |
|  |           |              | Microsoft Windows 10 | 0.164    | $-0.607$ | 0.028   | 0.265   | 0.273    |
|  | 2018.2    | 10           | Ubuntu 16.04         | 0.113    | 0.185    | 0.190   | 0.247   | 0.126    |
|  |           |              | Microsoft Windows 10 | 0.113    | 配置配線不可   | 0.190   | 0.247   | 0.025    |
|  |           | 5            | Ubuntu 18.04         | 0.078    | 配置配線不可   | 0.114   | 0.241   | $-0.418$ |
|  | 2019.2    |              | Microsoft Windows 10 | 0.078    | 配置配線不可   | 0.114   | 0.241   | $-0.418$ |
|  |           | 10           | Ubuntu 18.04         | 0.114    | 0.159    | 0.104   | 0.260   | 0.013    |
|  |           |              | Microsoft Windows 10 | 0.116    | 0.159    | 0.104   | 0.132   | 0.013    |

表 2 論理合成・配置配線後の最悪スラック

## 4.2 ブロック使用率

 高位合成時、論理合成・配置配線時のブロック使用量を表 3 から表 7 に示す。これらの表 において、BRAM は RAM の、DSP は DSP の、FF は flip flop の、LUT は look up table の見積もり量または使用量を表し、括弧内は PYNQ-Z1 が内蔵する各ブロックの量である。 また、これらの表において、「論理合成」の列は論理合成・配置配線後の使用量である。全体 的に、高位合成時の FF と LUT の見積もりブロック数が、PYNQ-Z1 が内蔵するブロック数 を超えているが、論理合成・配置配線時には、内蔵するブロック数以内になっている場合が 多い。次に、ネットワークごとに述べる。

| Vivado HL<br>WebPACK<br>2018.2<br>2019.2 | 高位合成時      |                      | 280)<br><b>BRAM</b> |          | <b>DSP</b> | 220)     | (106400)<br>FF |          | 53200)<br>LUT |          |
|------------------------------------------|------------|----------------------|---------------------|----------|------------|----------|----------------|----------|---------------|----------|
|                                          | Clock [ns] | <b>OS</b>            | 高位<br>合成            | 論理<br>合成 | 高位<br>合成   | 論理<br>合成 | 高位<br>合成       | 論理<br>合成 | 高位<br>合成      | 論理<br>合成 |
|                                          | 5          | Ubuntu 16.04         | 257                 | 96       | 48         | 24       | 182042         | 41312    | 121964        | 26080    |
|                                          |            | Microsoft Windows 10 | 257                 | 96       | 48         | 24       | 182042         | 41312    | 121964        | 26080    |
|                                          | 10         | Ubuntu 16.04         | 257                 | 96       | 36         | $\Omega$ | 32578          | 34168    | 118371        | 24806    |
|                                          |            | Microsoft Windows 10 | 257                 | 96       | 36         | $\Omega$ | 32578          | 34168    | 118371        | 24806    |
|                                          | 5          | Ubuntu 18.04         | 257                 | 96       | 24         | 24       | 181188         | 42053    | 129622        | 29635    |
|                                          |            | Microsoft Windows 10 | 257                 | 96       | 24         | 24       | 181188         | 42053    | 129622        | 29635    |
|                                          |            | Ubuntu 18.04         | 257                 | 96       | 24         | $\Omega$ | 35594          | 37714    | 120648        | 25367    |
|                                          | 10         | Microsoft Windows 10 | 257                 | 96       | 24         | $\left($ | 35594          | 37716    | 120648        | 25411    |

表 3 ネットワーク cnvW1A1 のブロック使用状況

表 4 ネットワーク cnvW1A2 のブロック使用状況

| Vivado HL | 高位合成時      |                      | (280)<br><b>BRAM</b> |            | <b>DSP</b> | (220)      | FF       | (106400)   | <b>LUT</b> | (53200)    |
|-----------|------------|----------------------|----------------------|------------|------------|------------|----------|------------|------------|------------|
| WebPACK   | Clock [ns] | <b>OS</b>            | 高位<br>合成             | 論理<br>合成   | 高位<br>合成   | 論理<br>合成   | 高位<br>合成 | 論理<br>合成   | 高位<br>合成   | 論理<br>合成   |
|           | 5          | Ubuntu 16.04         | 284                  | 83         | 52         | 26         | 226561   | 56276      | 157286     | 40328      |
|           |            | Microsoft Windows 10 | 284                  | 83         | 52         | 26         | 226561   | 56276      | 157286     | 40328      |
| 2018.2    | 10         | Ubuntu 16.04         | 284                  | 83         | 39         | $\Omega$   | 49792    | 47946      | 140457     | 38753      |
|           |            | Microsoft Windows 10 | 284                  | 配置配線<br>不可 | 39         | 配置配線<br>不可 | 49792    | 配置配線<br>不可 | 140457     | 配置配線<br>不可 |
| 2019.2    | 5          | Ubuntu 18.04         | 284                  | 配置配線<br>不可 | 26         | 配置配線<br>不可 | 202908   | 配置配線<br>不可 | 152857     | 配置配線<br>不可 |
|           |            | Microsoft Windows 10 | 284                  | 配置配線<br>不可 | 26         | 配置配線<br>不可 | 202908   | 配置配線<br>不可 | 152857     | 配置配線<br>不可 |
|           | 10         | Ubuntu 18.04         | 284                  | 83         | 26         | $\Omega$   | 57858    | 53105      | 144546     | 37474      |
|           |            | Microsoft Windows 10 | 284                  | 83         | 26         | $\Omega$   | 57858    | 53105      | 144546     | 37474      |

表 5 ネットワーク cnvW2A2 のブロック使用状況

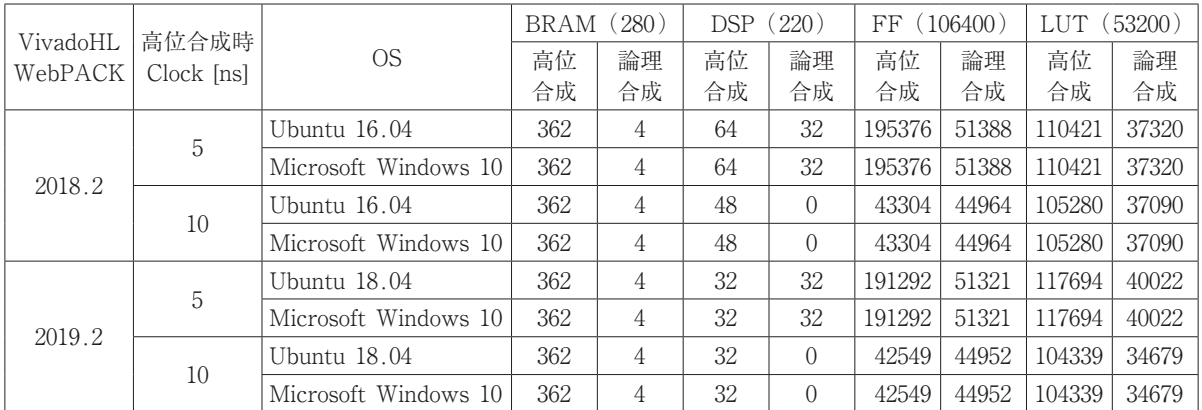

|                                          | 高位合成時      |                      | (280)<br><b>BRAM</b> |          | (220)<br><b>DSP</b> |          | (106400)<br>FF |          | 53200)<br>LUT |          |
|------------------------------------------|------------|----------------------|----------------------|----------|---------------------|----------|----------------|----------|---------------|----------|
| Vivado HL<br>WebPACK<br>2018.2<br>2019.2 | Clock [ns] | OS.                  | 高位<br>合成             | 論理<br>合成 | 高位<br>合成            | 論理<br>合成 | 高位<br>合成       | 論理<br>合成 | 高位<br>合成      | 論理<br>合成 |
|                                          | 5          | Ubuntu 16.04         | 220                  | 208      | 8                   | 4        | 55336          | 33470    | 137522        | 28360    |
|                                          |            | Microsoft Windows 10 | 220                  | 208      | 8                   | 4        | 55336          | 33470    | 137522        | 28360    |
|                                          | 10         | Ubuntu 16.04         | 220                  | 208      | 6                   | $\left($ | 24373          | 23831    | 127091        | 25253    |
|                                          |            | Microsoft Windows 10 | 220                  | 208      | 6                   | $\left($ | 24373          | 23831    | 127091        | 25253    |
|                                          |            | Ubuntu 18.04         | 220                  | 208      | 4                   | 4        | 41034          | 30674    | 133941        | 25025    |
|                                          | 5          | Microsoft Windows 10 | 220                  | 208      | 4                   | 4        | 41034          | 30674    | 133941        | 25025    |
|                                          | 10         | Ubuntu 18.04         | 220                  | 208      | 2                   | $\left($ | 28565          | 28295    | 129718        | 24621    |
|                                          |            | Microsoft Windows 10 | 220                  | 208      | 2                   | $\Omega$ | 28565          | 28295    | 129718        | 24597    |

表 6 ネットワーク lfcW1A1 のブロック使用状況

表 7 ネットワーク lfcW1A2 のブロック使用状況

| Vivado HL | 高位合成時      |                      | (280)<br>BRAM |     | <b>DSP</b> | (220)          | FF (106400) |       | 53200)<br>LUT              |       |
|-----------|------------|----------------------|---------------|-----|------------|----------------|-------------|-------|----------------------------|-------|
| WebPACK   | Clock [ns] | OS                   | 高位            | 論理  | 高位         | 論理             | 高位          | 論理    | 高位                         | 論理    |
|           |            |                      | 合成            | 合成  | 合成         | 合成             | 合成          | 合成    | 合成                         | 合成    |
|           | 5          | Ubuntu 16.04         | 236           | 208 | 8          | 4              | 108910      | 45338 | 214732                     | 48981 |
| 2018.2    |            | Microsoft Windows 10 | 236           | 208 | 8          | 4              | 108910      | 45338 | 214732<br>190733           | 48981 |
|           | 10         | Ubuntu 16.04         | 236           | 208 | 6          | $\left($       | 42197       | 31544 |                            | 42597 |
|           |            | Microsoft Windows 10 | 236           | 208 | 6          | $\left($       | 42197       | 31537 | 190733                     | 42220 |
|           | 5          | Ubuntu 18.04         | 236           | 208 | 4          | $\overline{4}$ | 71999       | 44801 | 201828                     | 47916 |
| 2019.2    |            | Microsoft Windows 10 | 236           | 208 | 4          | 4              | 71999       | 44801 | 201828<br>200053<br>200053 | 47916 |
|           | 10         | Ubuntu 18.04         | 236           | 208 | 2          | $\left($       | 59230       | 41057 |                            | 42333 |
|           |            | Microsoft Windows 10 | 236           | 208 | 2          | $\Omega$       | 59230       | 41057 |                            | 42333 |

- ⑴ cnvW1A1(表 3 ):3 章で述べた修正で、bitstreamが生成できる。Vivado HL WebPACK のバージョンが同じであれば、OS が違っても、生成される bitstream が使用するブロック 数はあまり変わらない。
- ⑵ cnvW1A2(表 4 ):Ubuntu 16.04とMicrosoft Windows 10上のVivado HL WebPACK 2018.2では、bitstream は生成できるが、論理合成・配置配線時に周期制約を0.313ns 違 反するエラーが発生した。BNN-PYNQ の公式サイトにこのエラーに関する言及は見当た らなかった。Vivado HL WebPACK 2019.2では、論理合成・配置配線時に配置配線がで きない旨のエラーが発生し、bitstream が生成できなかった。そこで、高位合成時の周期 を10ns に設定して、高位合成を行った後、論理合成・配置配線を行った結果、bitstream を生成できた。
- ⑶ cnvW2A2(表 5 ):3 章で述べた修正で、bitstreamが生成できる。Vivado HL WebPACK のバージョンが同じであれば、OS が違っても、生成される bitstream が使用するブロック 数は変わらない。
- ⑷ lfcW1A1(表 6 ):3 章で述べた修正で、bitstreamが生成できる。Vivado HL WebPACK 2018.2の場合、高位合成時の見積もり周期が10ns を超えているが、論理合成・配置配線時

に10ns 以内になった。Vivado HL WebPACK のバージョンが同じであれば、OS が違っ ても、生成される bitstream が使用するブロック数はあまり変わらない。

⑸ lfcW1A2 (表7):Ubuntu 18.04上の Vivado HL WebPACK 2019.2の場合、高位合成 時の周期を 5 ns にすると、論理合成・配置配線時に配置エラーが発生し、bitstream を生 成できなかった。Microsoft Windows 10の場合は、bitstream を生成できるが、論理合 成・配置配線時に周期10ns を0.154ns 超過している。Vivado HL WebPACK 2018.2の場 合、高位合成時の周期が10ns を超えているが、論理合成・配置配線時に10ns 以内になっ た。Vivado HL WebPACK のバージョンが同じであれば、OS が違っても、生成される bitstream が使用するブロック数は変わらない。

## 4.3 高位合成時と論理合成・配置配線時の使用メモリ量

 高位合成時と論理合成・配置配線時の Vivado HL WebPACK の最大使用メモリ量を表 8 に示す。この表において、「論理合成」の列は、論理合成または配置配線の使用メモリの大き い方の値を記している。配置配線ができなかった場合は、Vivado が停止するまでの最大使 用メモリを示している。

| Vivado HL | 高位合成時      |                      | cnvW1A1  |          | cnvW1A2  |          | cnvW2A2  |          | ItcW1A1  |          | lfcW1A2  |          |
|-----------|------------|----------------------|----------|----------|----------|----------|----------|----------|----------|----------|----------|----------|
| WebPACK   | Clock [ns] | OS.                  | 高位<br>合成 | 論理<br>合成 | 高位<br>合成 | 論理<br>合成 | 高位<br>合成 | 論理<br>合成 | 高位<br>合成 | 論理<br>合成 | 高位<br>合成 | 論理<br>合成 |
| 5         |            | Ubuntu 16.04         | 1.60     | 3.41     | 1.71     | 3.79     | 1.48     | 3.76     | 1.99     | 3.31     | 1.99     | 3.76     |
|           |            | Microsoft Windows 10 | 1.24     | 2.75     | 1.33     | 3.32     | 1.21     | 3.22     | 1.31     | 2.65     | 1.34     | 3.23     |
| 2018.2    |            | Ubuntu 16.04         | 1.58     | 3.34     | 1.69     | 3.64     | 1.46     | 3.70     | 1.96     | 3.23     | 1.96     | 3.56     |
|           | 10         | Microsoft Windows 10 | 1.23     | 2.66     | 1.32     | 1.87     | 1.20     | 3.14     | 1.31     | 2.54     | 1.33     | 2.97     |
|           | 5          | Ubuntu 18.04         | 1.66     | 3.67     | 1.76     | 3.82     | 1.52     | 3.84     | 2.19     | 3.57     | 2.21     | 3.87     |
| 2019.2    |            | Microsoft Windows 10 | 1.30     | 2.99     | 1.38     | 3.07     | 1.27     | 3.28     | 1.41     | 2.85     | 1.45     | 3.39     |
|           | 10         | Ubuntu 18.04         | 1.65     | 3.63     | 1.75     | 3.83     | 1.50     | 3.77     | 2.20     | 3.56     | 2.20     | 3.83     |
|           |            | Microsoft Windows 10 | 1.30     | 2.92     | 1.38     | 3.23     | 1.26     | 3.17     | 1.43     | 2.85     | 1.45     | 3.25     |

表 8 高位合成と論理合成・配置配線の最大メモリ使用量[GB]

 表 8 から、Microsoft Windows 10上に仮想Linuxマシンを作成し、Vivado HL WebPACK を使う場合、Vivado HL WebPACK 用に 4 GB 程度のメモリを確保する必要があることがわ かる。表 8 では、Microsoft Windows 10上で実行した方が Ubuntu 上で実行するよりも、ネ ットワークによらず、使用メモリ量が少ない。しかし、Ubuntu 16.04と Ubuntu 18.04の場 合、Vivado のデフォルトのスレッド数は 8 ,Microsoft Windows 10の場合、デフォルトの スレッド数は 2 である。スレッドあたりのメモリ量で評価すれば、Micorsoft Windows 10の 方が使用メモリ量が少ないとは言い切れない。

#### 4.4 生成した bitstream を用いた識別テスト

 生成した bitstream を用いて識別テストを行った。cnvW1A1, cnvW1A2, cnvW2A2 につ いては、CIFAR-10のテスト画像10000枚に対して、識別テストを行い、公式サイトで配布さ れている bitstream による結果と一致することを確認した。また、lfcW1A1, lfcW1A2につい ては、MNIST の 手書き文字画像10000枚に対して、識別テストを行い、公式サイトで配布 されている bitstream による結果と一致することを確認した。

 これらの識別テストを行った時の画像 1 枚当たりの識別に要した平均時間を表 9 に示す。 bitstream の回路の動作周波数はすべて100MHz である。bitstream は生成する環境に依存す るが(表 2 -表 8 )、識別に要する時間は環境にはほとんど依存しない。Vivado HL WebPACK 2018.2を用いて高位合成時に 5 ns の周期で cnvW1A2 の bitstream を生成すると、論理合 成・配置配線時に周期制約を満たせなかったが(表 2 )、この識別テストでは正常に動作し た。Vivado HL WebPACK 2019.2を用いて高位合成時に周期 5 ns で設計した lfcW1A2 も 同様である。

| Vivado HL<br>WebPACK | 高位合成時<br>Clock [ns] | OS.                  | cnvW1A1<br>[us] | cnvW1A2<br>[us] | cnvW2A2<br>[us] | lfcW1A1<br>[us] | lfcW1A2<br>[us] |
|----------------------|---------------------|----------------------|-----------------|-----------------|-----------------|-----------------|-----------------|
|                      |                     |                      | $CIFAR-10$      | $CIFAR-10$      | $CIFAR-10$      | <b>MNIST</b>    | <b>MNIST</b>    |
|                      | 公式配布                |                      |                 | 1629.01         | 4866.36         | 8.41            | 8.41            |
|                      | 5                   | Ubuntu 16.04         | 1583.20         | 1628.54         | 4866.80         | 8.41            | 8.41            |
| 2018.2               |                     | Microsoft Windows 10 | 1583.31         | 1628.98         | 4866.68         | 8.41            | 8.41<br>8.41    |
|                      | 10                  | Ubuntu 16.04         | 1583.00         | 1628.03         | 4866.18         | 8.41            |                 |
|                      |                     | Microsoft Windows 10 | 1582.90         | 配置配線不可          | 4866.00         | 8.41            | 8.41            |
|                      | 5                   | Ubuntu 18.04         | 1583.26         | 配置配線不可          | 4866.39         | 8.41            | 8.41            |
| 2019.2               |                     | Microsoft Windows 10 | 1582.88         | 配置配線不可          | 4866.39         | 8.41            | 8.41            |
|                      |                     | Ubuntu 18.04         | 1583.13         | 1627.98         | 4866.23         | 8.41            | 8.41            |
|                      | 10                  | Microsoft Windows 10 | 1583.00         | 1628.27         | 4865.94         | 8.41            | 8.41            |

表 9 識別テストにおける画像 1 枚あたりの平均所要時間

## 5. まとめ

 本稿では、BNN-PYNQ を Microsoft Windows 10上に移植し、その動作確認を行った。 Microsoft Windows 10上で生成される bitstream と Ubuntu 上で生成される bitstream は、 必ずしも同一ではないが、BNN-PYNQ の 5 種類のネットワークでは、同等の性能が実現で きることが確認できた。高位合成時の設計周期を10ns にすれば、Microsoft Windows 10上 に Linux の 仮 想 マ シ ン を 用 意 す る こ と な く、Microsoft Windows 10 上 の Vivado HL WebPACK 2019.2で BNN-PYNQ の開発ができるようになった。

 今回使用した PYNQ-Z1 ボードより内蔵ブロック数が多い開発ボードを用いれば、PYNQ -Z1 で配置配線ができなかった問題が解決できる可能性がある。内蔵ブロック数が多い開発 ボードでの動作確認が今後の課題である。

# 参考文献

- 1 ) M. Courbariaux and Y. Bengio,"BinaryNet: Training Deep Neural Networks with Weights and Activations Constrained to  $+1$  or  $-1$ ," CoRR, abs/1602.02830,2016.
- 2) PYNQ-Python productivity for Zynq, http://www.pynq.io/(2020年6月14日閲覧).
- 3) Xilinx, Vivado Design Suite 評価版および WebPACK、https://japan.xilinx.com/products/design -tools/vivado/vivado-webpack.html#webpack(2020年 6 月14日閲覧).
- 4) BNN-PYNQ, https://github.com/Xilinx/BNN-PYNQ (2020年6月14日閲覧).
- 5 ) CIFAR-10 and CIFAR-100 datasets, https://www.cs.toronto.edu/~kriz/cifar.html(2020年 6 月 14日閲覧).
- 6 ) Y. LeCun, C. Cortes, and C. J. C. Burges, THE MNIST DATABASE of handwritten digits, http://yann.lecun.com/exdb/mnist/(2020年6月14日閲覧).
- 7 ) Digilent Inc., PYNQ-Z1, https://reference.digilentinc.com/reference/programmable-logic/pynq -z1/start (2020年 6 月14日閲覧).
- 8) Git for Windows, https://gitforwindows.org/(2020年6月14日閲覧).
- 9 ) tiny-dnn/tiny-dnn: header only, dependency-free deep learning framework in C++14, https:// github.com/tiny-dnn/tiny-dnn(2020年 6 月14日閲覧).
- 10) 竹中瑞樹、BNN-PYNQ パッケージにおけるハードウェア設計再構築の Windows 上での実行可 能性調査、2019年度関西大学総合情報学部卒業論文、2020年 3 月.
- 11) 鈴木量三朗、FPGA 人工知能のポテンシャルを探る、Interface 2018年 8 月号、CQ 出版、pp.161- 165、2018年.
- 12) 新千葉ガーベージ・コレクション、http://ryos36.hatenablog.com/entry/2017/09/09/230941 (2020年 6 月14日閲覧).